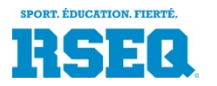

**S1 – Gestion de sessions de confection de calendriers**

**Guide d'utilisation pour les délégués d'institution**

# **Accéder aux écrans de confection de calendriers**

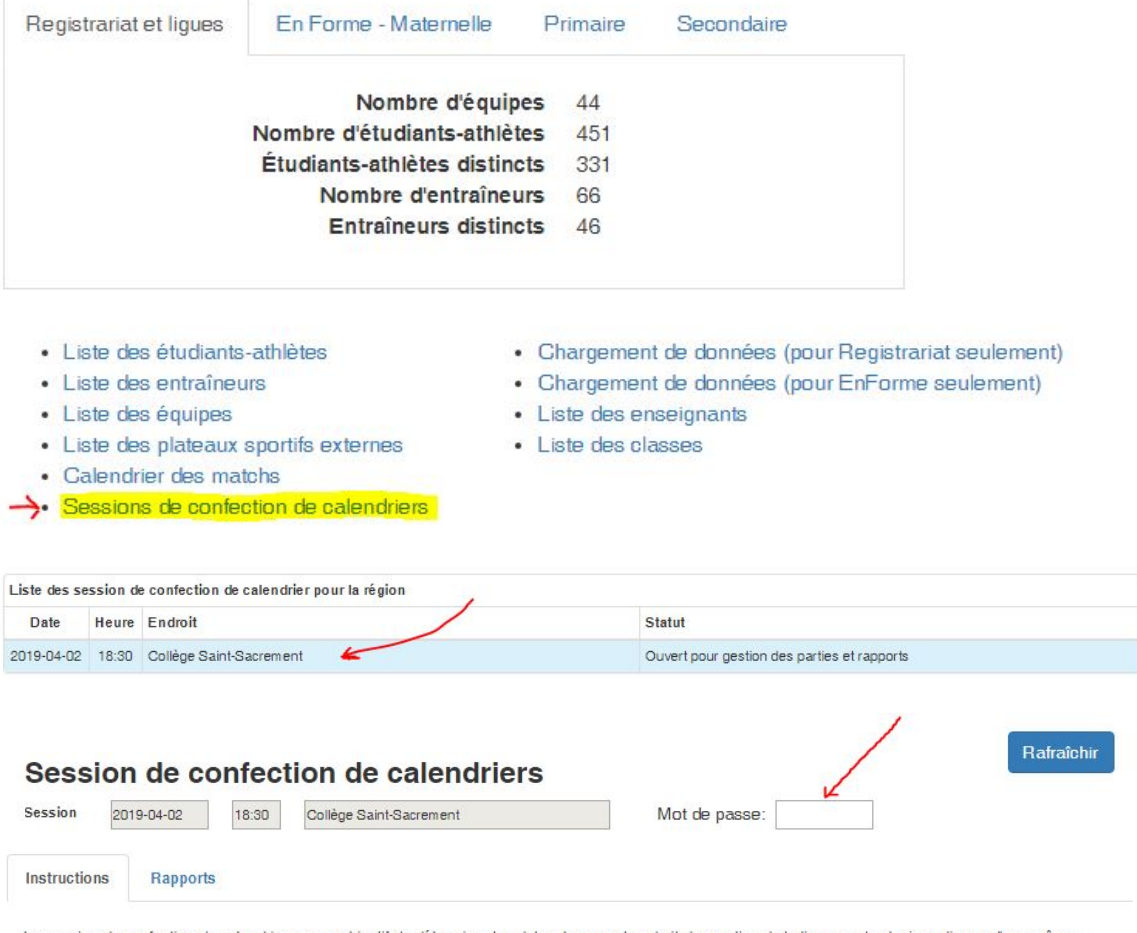

La session de confection de calendrier a pour objectif de déterminer les dates, heures et endroit des parties de la ligue ou de plusieurs ligues d'une même discipline, avec validations.

Pendant la session de confection de calendrier, vous utiliserez principalement l'onglet «Parties». Cependant, l'onglet «Parties» n'affichera les parties que lors de la rencontre, et selon le contrôle du coordonnateur de ligue. En préparation à la rencontre, nous vous suggérons de produire le rapport «Liste des parties de la session», à l'onglet «Rapports». Ce rapport affichera les parties de votre institution qui devront être cédulées lors de la session de confection de calendriers.

#### Pour céduler une partie

1. Attendre que le coordonnateur libère les parties de la ligue.

- Le facilitateur de la réunion vous fournira le mot de passe sur place.
- Les instructions pour inscrire une date et une heure à une partie sont affichées à l'onglet «Instructions»
- Vous pouvez générer un rapport en Excel via l'onglet «Rapports»
- Après avoir inscrit le mot de passe valide, l'onglet «Parties» afficher vos parties.
- Utilisez fréquemment le bouton «Rafraîchir» pour mettre à jour votre affichage.

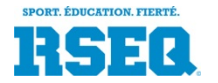

**S1 – Gestion de sessions de confection de calendriers**

**Guide d'utilisation pour les délégués d'institution**

### **Inscrire une date et heure à une partie**

À l'onglet «Parties», sur la ligne de la partie concernée, cliquez sur les 3 points et sur «Gérer»

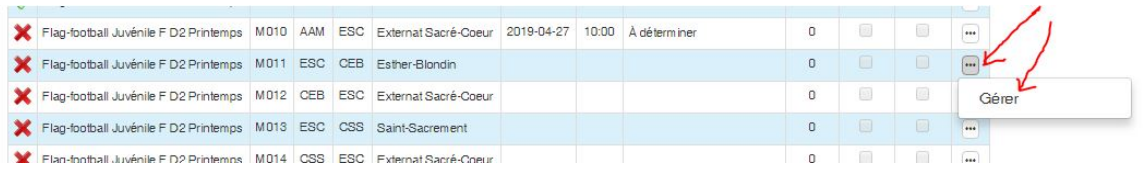

#### Le détail de la partie est alors affiché.

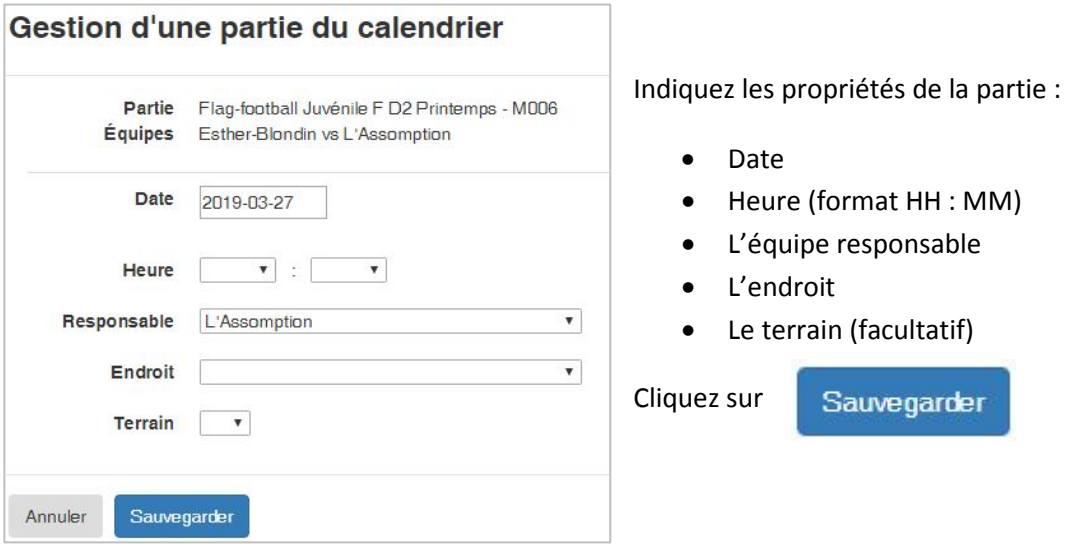

Si la date et l'heure respectent les limites de la ligue, les données sont sauvegardées et votre affichage est mis à jour. S'il y a une erreur, elle vous sera présentée. Une erreur en rouge ne peut pas être outrepassée… vous devrez choisir une autre date. Une erreur en jaune devra faire l'objet d'une analyse de votre part et de la part de délégué de l'autre équipe et peut être outrepassée.

## **Approbation de vos parties**

Les parties inscrites par les délégués de vos adversaires doivent être approuvées pas vous.

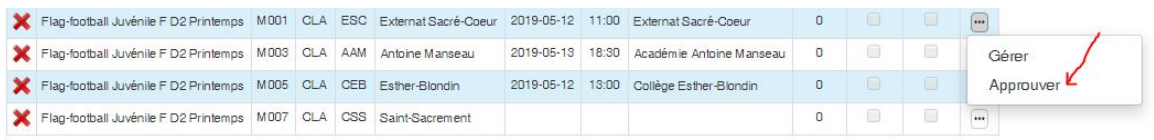

N'oubliez pas, faire fréquemment

Rafraîchir